## How to setup SSL VPN on DFL

Topology:

PC 1 -------------------------- DFL (PPPoE) -------------Internet------------SSL client

Setup:

(1) Check firmware. You need to use 2.30.01.06.

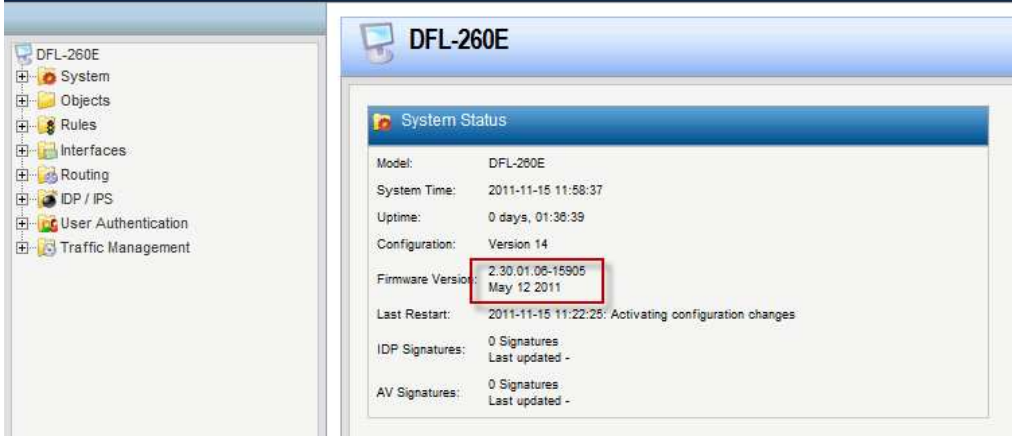

(2) Add a new PPPoE interface.

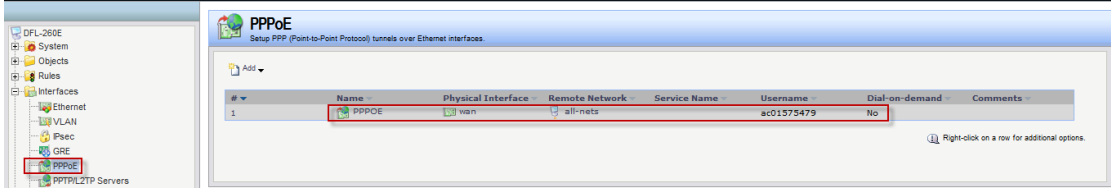

(3) Add a new SSL VPN interface. Inter IP and IP address pool must be in the same subnet.

Outer interface: PPPoE

Server IP: pppoe\_ip

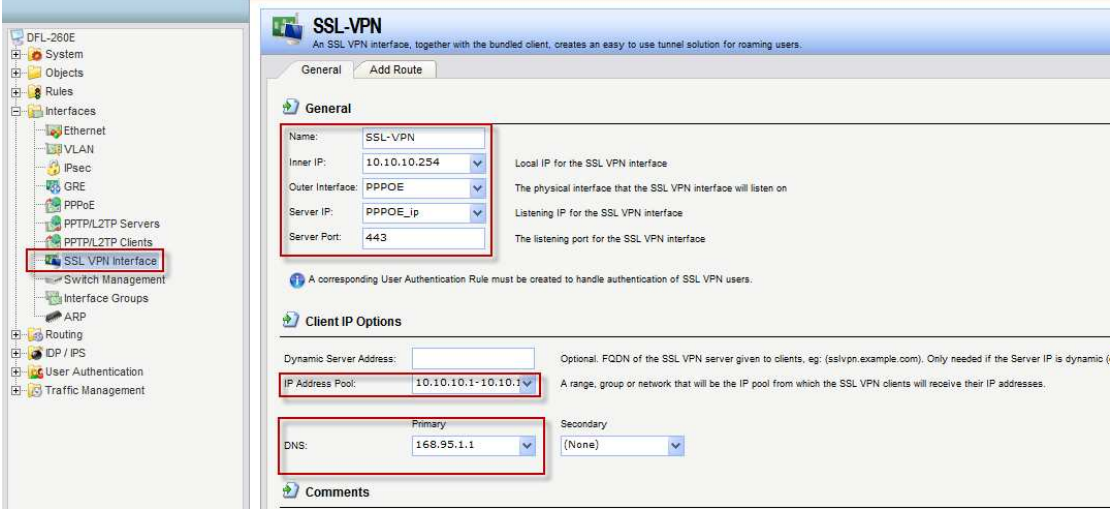

(4) Add a new SSL VPN user "dlink".

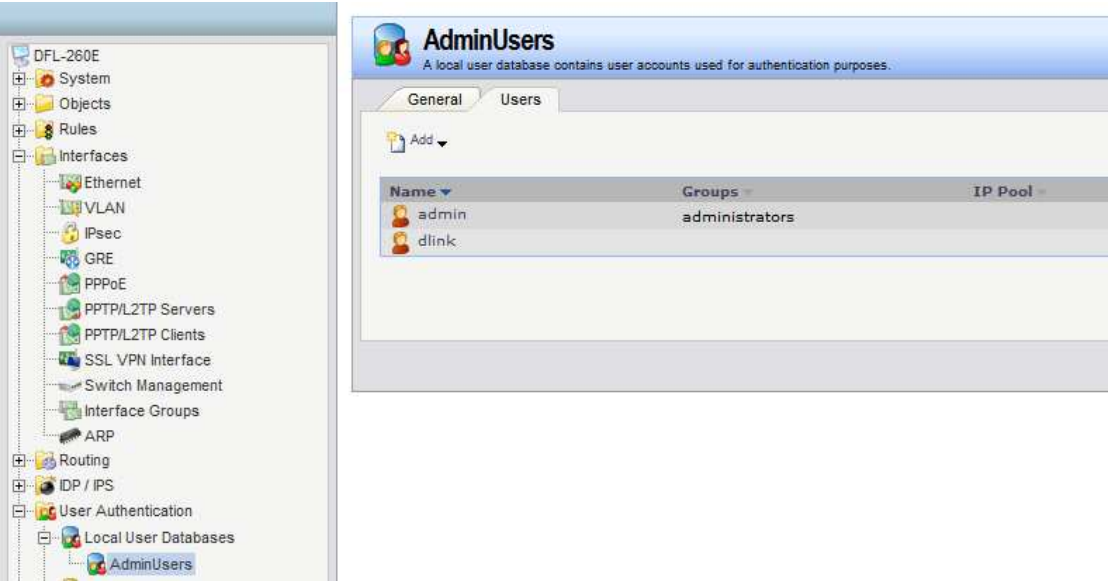

(5) Go to "User Authentication rules". Interface: SSL-VPN Originator IP: all-nets

Terminator IP: PPPOE\_ip

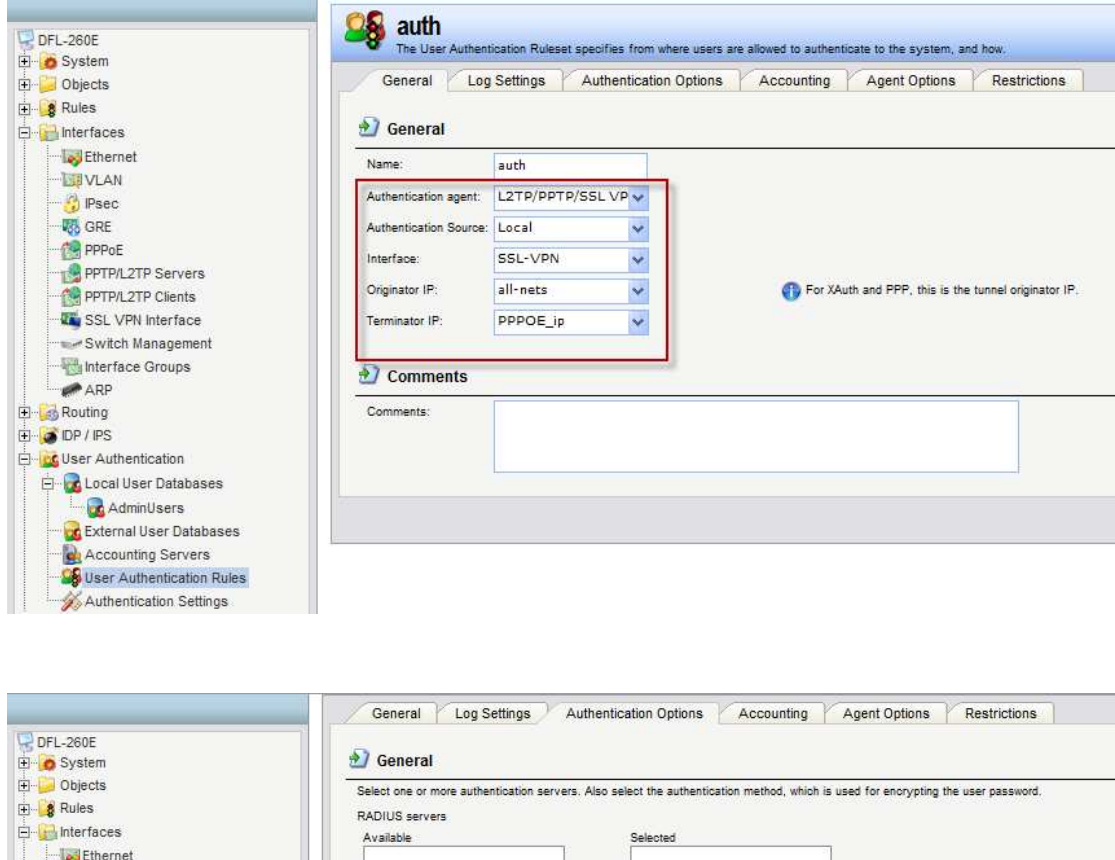

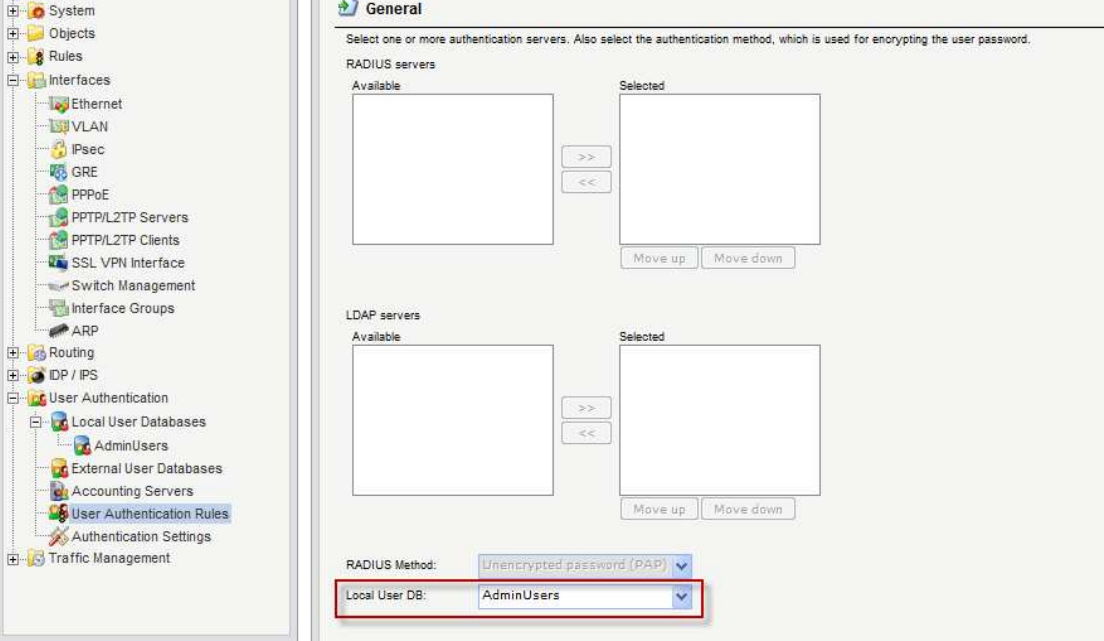

(6) Add 2 IP rules for SSL VPN user.

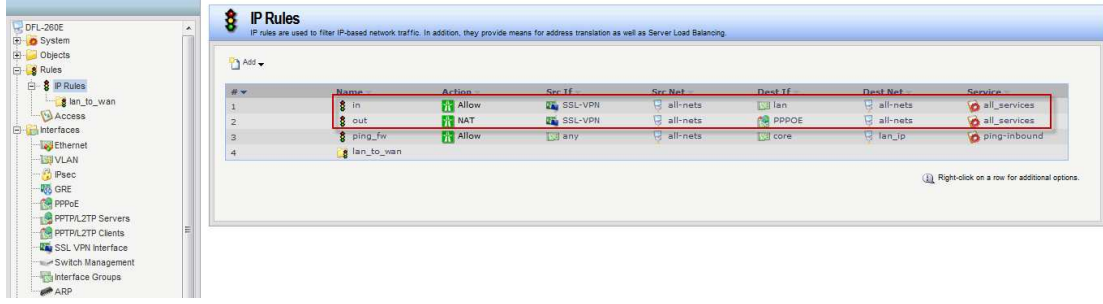

(7) You can use SSL VPN client to connect DFL.

END